# **Käyttöohje**

NJC2

Helsinki 11.5.2004 Ohjelmistotuotantoprojekti HELSINGIN YLIOPISTO Tietojenkäsittelytieteen laitos

#### **Kurssi**

581260 Ohjelmistotuotantoprojekti (6 ov)

#### **Projektiryhmä**

Eero Anttila

Olli Jokinen

Jesse Liukkonen

Jani Markkanen

Jere Salonen

Jouni Tuominen

#### **Asiakas**

Olli Lahti

#### **Johtoryhmä**

Juha Taina

#### **Kotisivu**

http://www.cs.helsinki.fi/group/njc2/

#### **Versiohistoria**

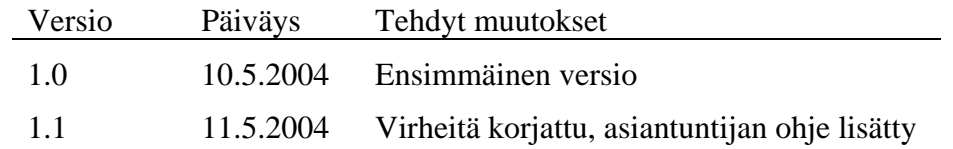

# **Sisältö**

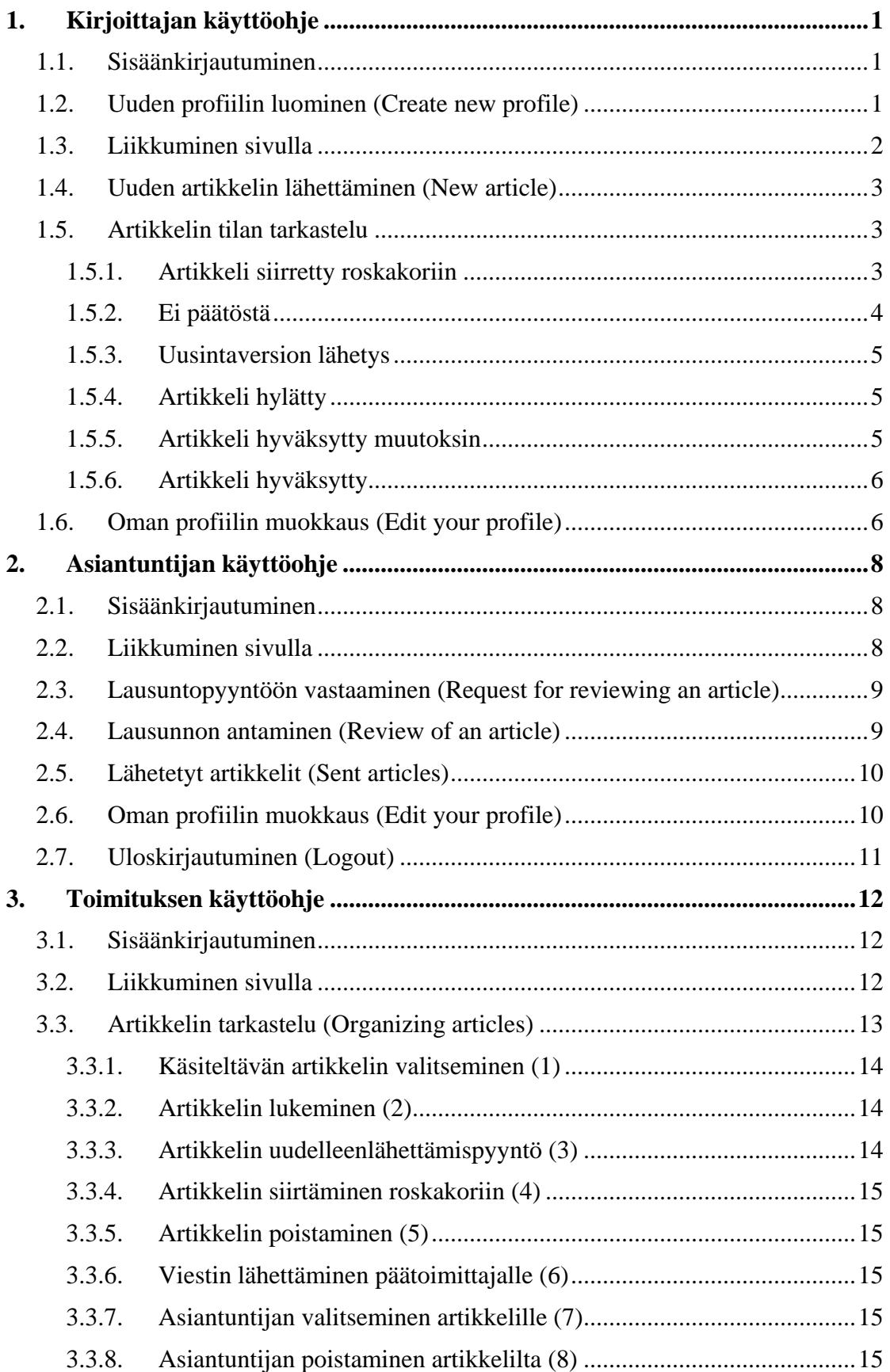

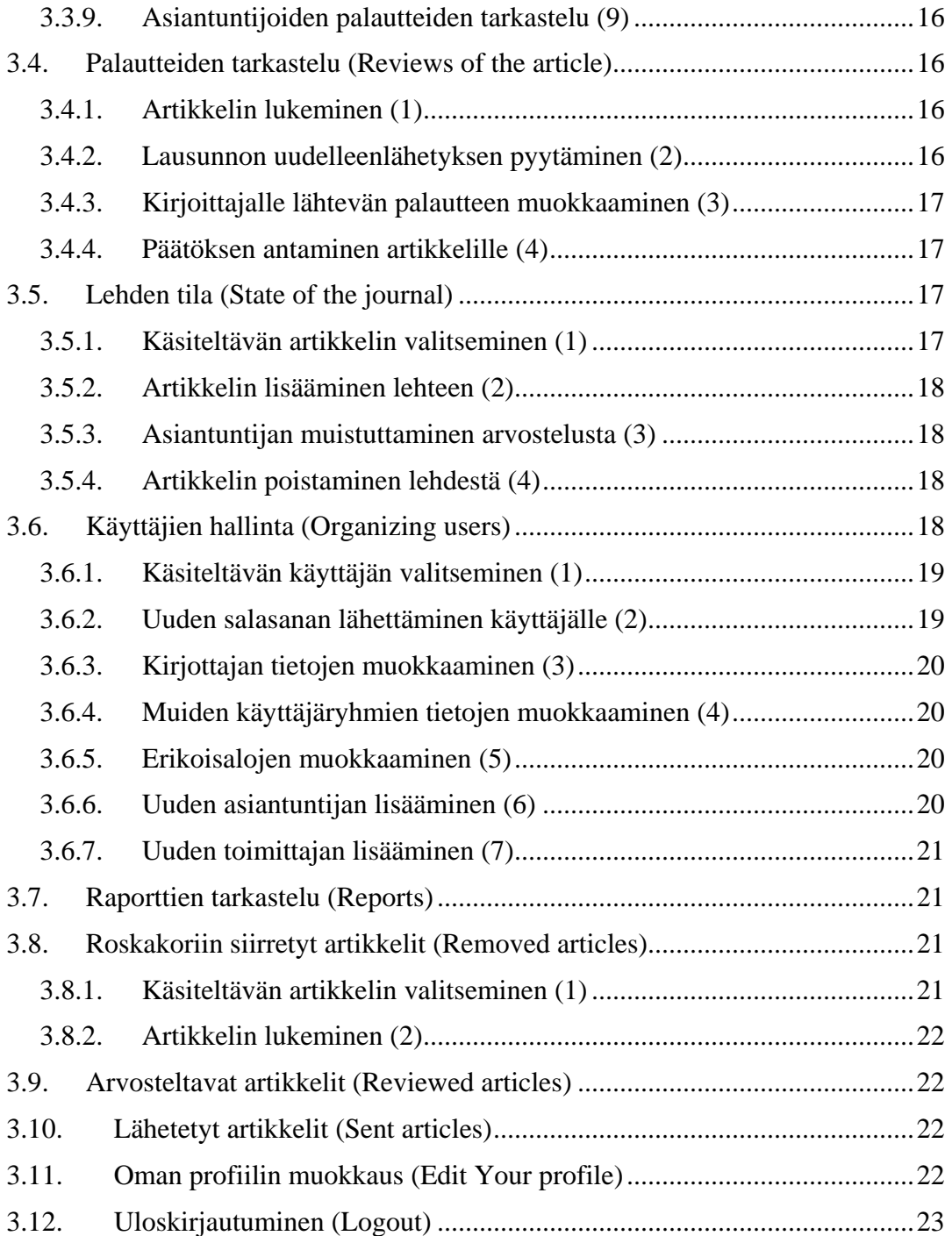

# <span id="page-4-0"></span>**1. Kirjoittajan käyttöohje**

Kirjoittajat voivat lähettää järjestelmään kirjoittamiaan artikkeleita ja näkevät palautteet artikkeleistaan järjestelmän kautta.

# **1.1. Sisäänkirjautuminen**

Järjestelmän sisäänkirjautumissivulla käyttäjä kirjoittaa sähköpostiosoitteensa ja salasanansa niille varattuihin kenttiin ja painaa "*Sign in*" -painiketta. Jos sähköposti ja salasana olivat oikein, käyttäjä pääsee sisään järjestelmään kirjoittajan etusivulle. Virhetilanteissa järjestelmä kertoo, missä kohdassa mahdollinen virhesyöttö on.

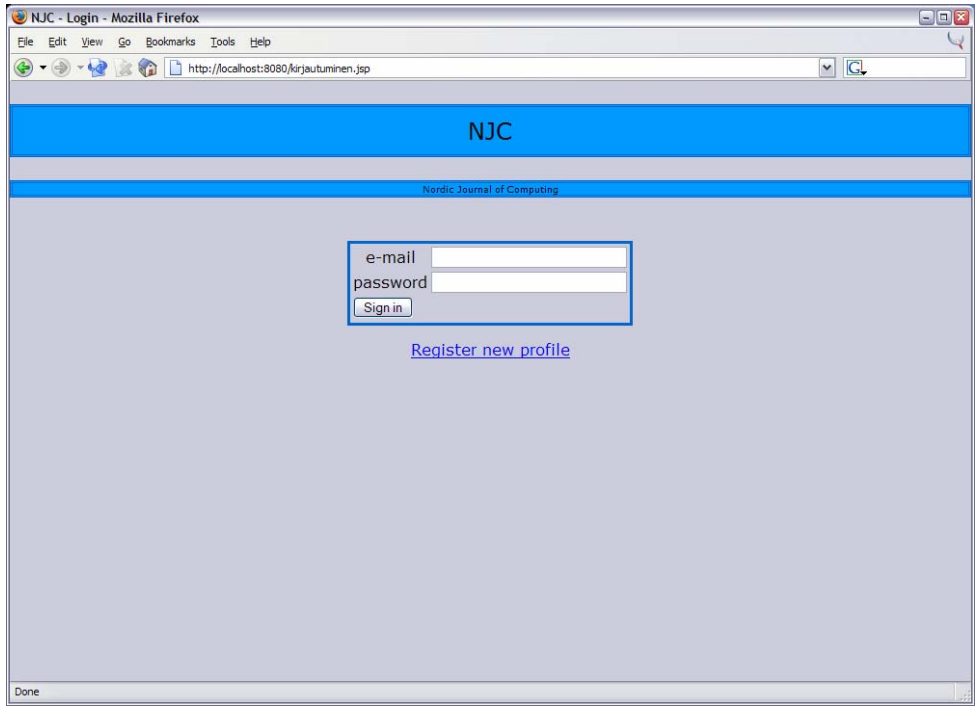

*Kuva 1. Sisäänkirjautumissivu.* 

# **1.2. Uuden profiilin luominen (Create new profile)**

Jos kirjoittaja ei ole vielä kirjautunut järjestelmän käyttäjäksi, voi uuden profiilin luoda painamalla sisäänkirjautumissivulla "Create new profile" -linkkiä. Linkistä aukeaa sivu, jolla käyttäjä voi syöttää tietonsa järjestelmään. Tiedot syötetään kenttiin ja tallennetaan painamalla "Create profile" -painiketta. Virhetilanteissa järjestelmä kertoo, missä kohdassa mahdollinen virhesyöttö on. Profiilin luonnin jälkeen käyttäjä pääsee sisään järjestelmän kirjoittajan etusivulle.

<span id="page-5-0"></span>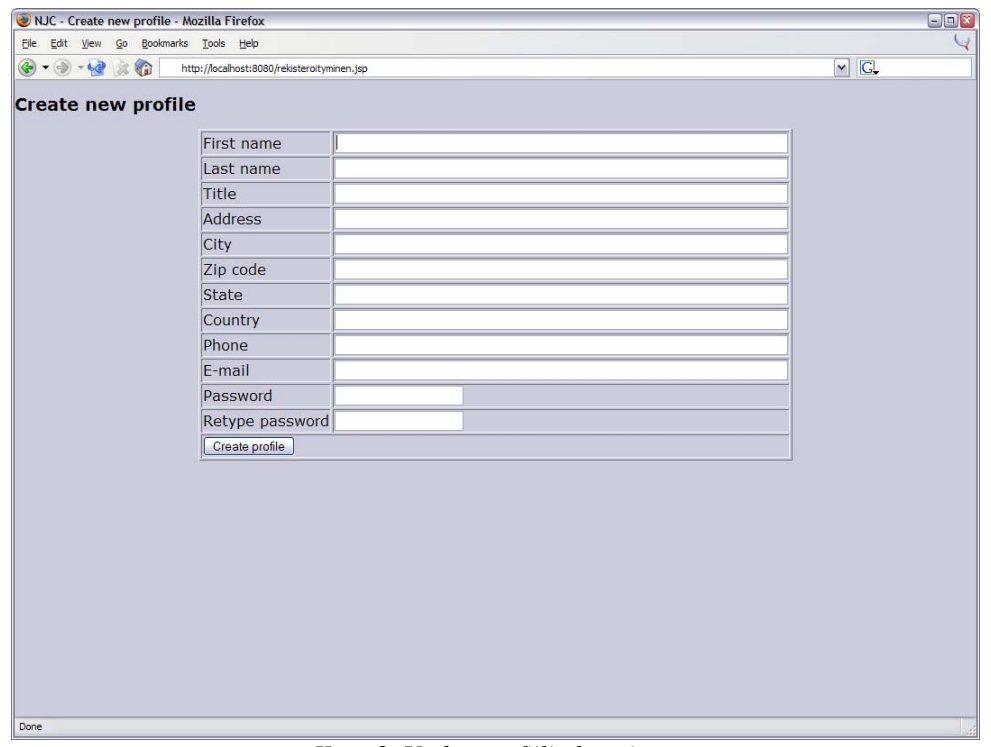

*Kuva 2. Uuden profiilin luominen.* 

# **1.3. Liikkuminen sivulla**

Kirjoittaja näkee kaikkein rajoitetuimman version käyttöliittymästä. Navigointi tapahtuu pääasiassa vasemmanpuoleisessa kehyksessä näkyvän valikon linkkien avulla, mutta joillain sivuilla myös sivun sisäiset linkit johtavat eri tiloihin.

- *New article*  sivulla voidaan lähettää järjestelmään uusi artikkeli.
- *Edit your profile*  sivulla voidaan muokata käyttäjän profiilia.
- *Logout*  kirjaa kirjoittajan ulos järjestelmästä.

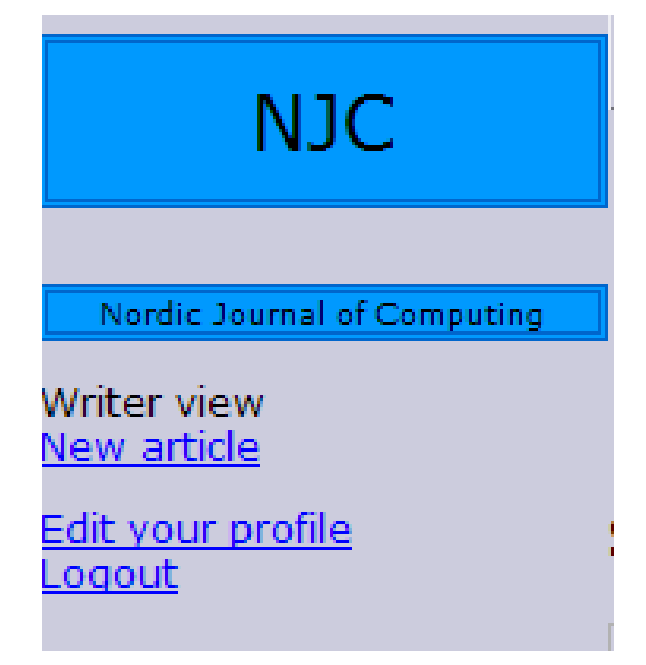

*Kuva 3. Kirjoittajan navigointivalikko.* 

# <span id="page-6-0"></span>**1.4. Uuden artikkelin lähettäminen (New article)**

Tälle sivulle tullaan heti sisäänkirjautumisen jälkeen. Jos kirjoittaja on jossain muulla järjestelmän sivulla, pääsee tähän tilaan painamalla linkkiä "*New article*".

Artikkelin otsikko kirjoitetaan kenttään "Title" ja aihe kenttään "Topic". Tiivistelmän voi kirjoittaa joko käsin tai kopioimalla sen kenttään "Abstract". Artikkelin tulee olla joko PostScript tai PDF-muodossa ja se lisätään järjestelmään painamalla "Browse..." painiketta. Painike aukaisee tiedostoselaimen, jolla haluttu tiedosto voidaan etsiä omalta tietokoneelta. Kun tiedosto on valittu, siirretään se järjestelmään painamalla "Attach" painiketta. Jos käyttäjä valitsee vahingossa väärän artikkelin, se voidaan korvata valitsemalla uusi tiedosto ja painamalla "Attach"-painiketta. Kun kaikki kentät on täytetty, lähetetään artikkeli järjestelmään odottamaan palautetta asiantuntijoilta painamalla painiketta "Send article".

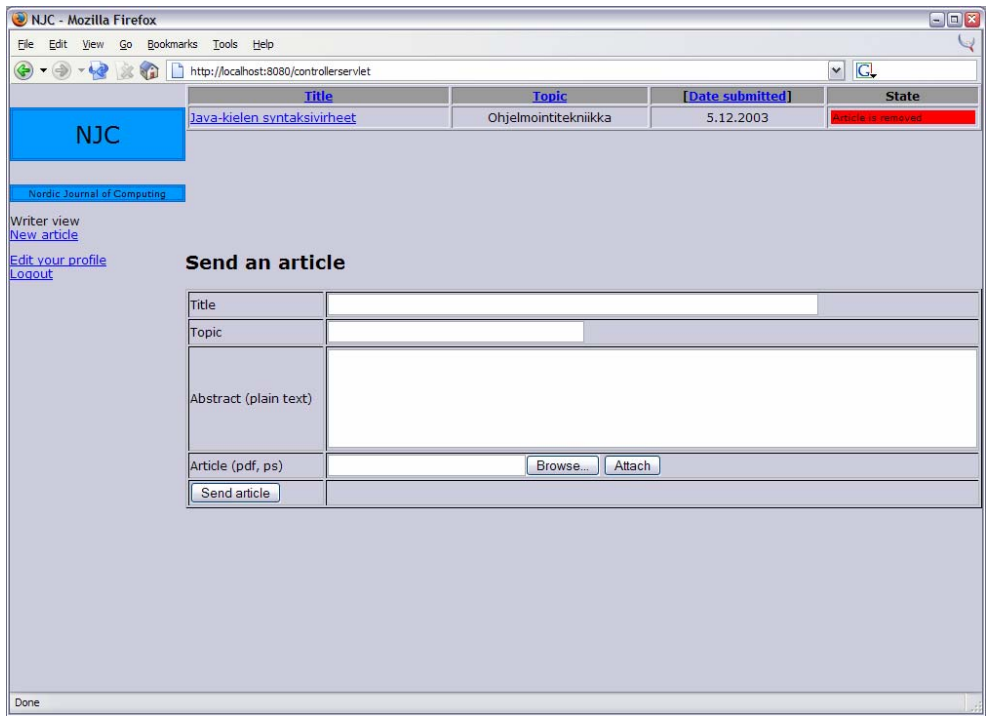

*Kuva 4. Uuden artikkelin lähettäminen.*

# **1.5. Artikkelin tilan tarkastelu**

Lähetettyjen artikkelien tila näkyy sivun yläreunassa olevassa artikkeliluettelossa. Halutun artikkelin tiedot saadaan näkymään painamalla sen otsikkoa. Artikkeliluettelo voidaan järjestää (otsikon, aiheen tai lähetyspäivämäärän mukaan) painamalla vastaavaa linkkiä luettelon päällä.

# **1.5.1. Artikkeli siirretty roskakoriin**

Jos toimitus on siirtänyt artikkelin roskakoriin (Article removed), nähdään siitä vain tiivistelmä ja linkki artikkelitiedostoon. Artikkelia ei enää käsitellä toimituksessa.

<span id="page-7-0"></span>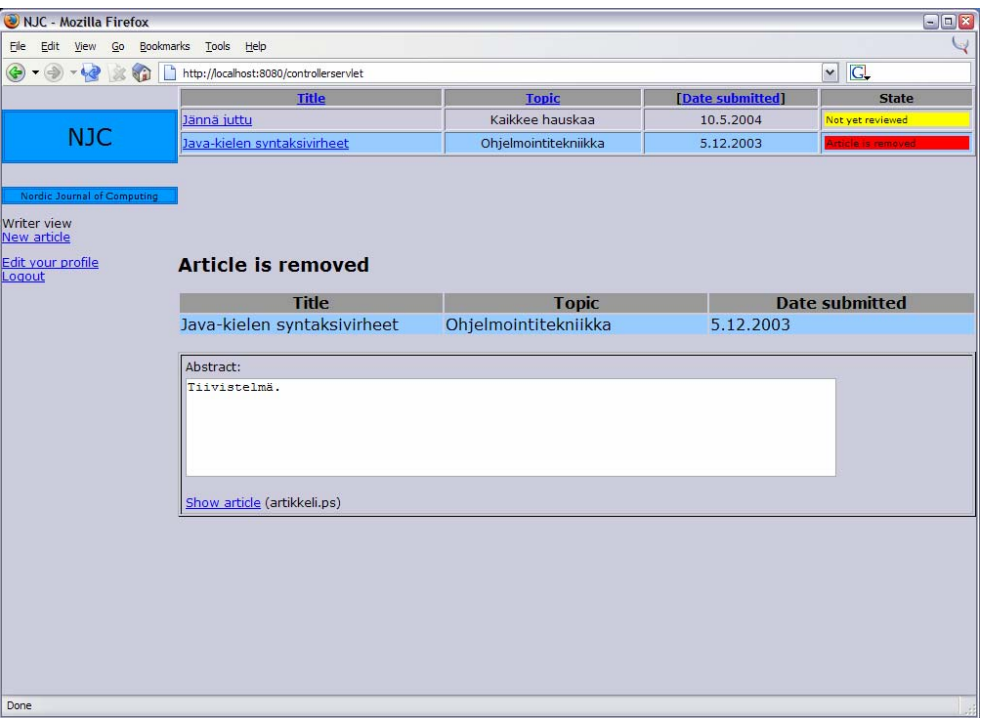

*Kuva 5. Poistetun artikkelin näkymä.*

# **1.5.2. Ei päätöstä**

Jos asiantuntijoita ei ole valittu (No referees selected) tai (kaikki) asiantuntijat eivät ole antaneet palautetta (Not yet reviewed), artikkelista nähdään vain tiivistelmä ja linkki artikkelitiedostoon.

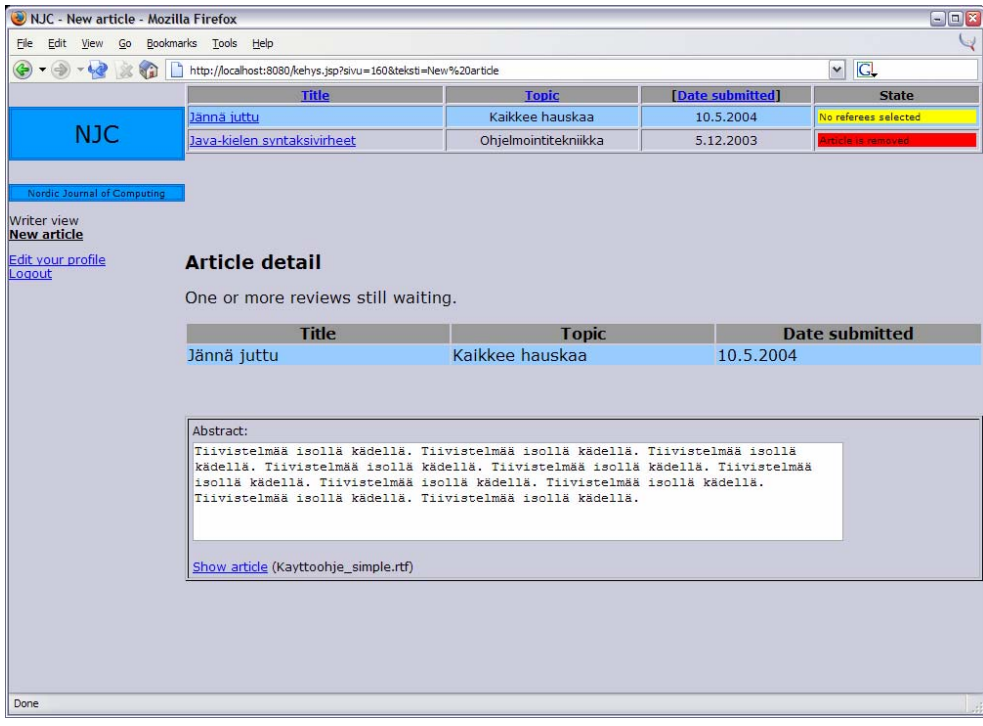

*Kuva 6. Artikkeli, jolla ei vielä päätöstä.* 

#### <span id="page-8-0"></span>**1.5.3. Uusintaversion lähetys**

Jos artikkeli halutaan lähetettävän uudestaan (Resend requested), artikkeli avautuu uuden artikkelin lähetystä vastaavaan tilaan. Kentät on tällöin täytetty valmiiksi. Uusi lähetys tapahtuu edellisen version tavalla. Uudelleen lähetetty artikkeli näkyy artikkeliluettelossa uutena versiona.

#### **1.5.4. Artikkeli hylätty**

Jos artikkeli on hylätty, nähdään tiivistelmän ja artikkelitiedostoon johtavan linkin lisäksi asiantuntijoiden palautteet. Asiantuntijoiden palautteet näkyvät omilla riveillään tekstinä ja mahdollisina liitetiedostoina. Liitetiedostot pääsee näkemään painamalla liitetiedoston nimeä.

#### **1.5.5. Artikkeli hyväksytty muutoksin**

Jos artikkeli on hylätty pienin muutoksin, nähdään asiantuntijapalautteet hylätyn artikkelin tapaan. Artikkelista voi kuitenkin lähettää korjatun version LaTeX-muodossa. LaTeX-tiedoston lisääminen tapahtuu tavallisen artikkelitiedoston lisäämisen tapaan. Lähetyskenttä löytyy sivun alareunasta. Korjattu artikkeli lähetetään painamalla "Send article" -painiketta.

Jos artikkeli on hyväksytty suurin muutoksin, sivu avautuu samanlaisena, mutta artikkeli pitää lähettää uudelleen PostScript- tai PDF-muotoisena. Korjattu artikkeli lähetetään painamalla "Send article" -painiketta.

| NJC - Mozilla Firefox                  |                                                           |                                                                                                    |                  | $\blacksquare \blacksquare \overline{\mathbf{x}}$ |
|----------------------------------------|-----------------------------------------------------------|----------------------------------------------------------------------------------------------------|------------------|---------------------------------------------------|
| Elle Edit View Go Bookmarks Tools Help |                                                           |                                                                                                    |                  |                                                   |
|                                        |                                                           |                                                                                                    |                  | $\vee$ $G$                                        |
|                                        | <b>Title</b>                                              | <b>Topic</b>                                                                                                    | [Date submitted] | <b>State</b>                                      |
|                                        | Uus artikkeli                                             | Ohjelmistojen testaus                                                                                                    | 11.5.2004        | Accepted with major revision                      |
| <b>NJC</b>                             | Java-kielen syntaksivirheet                               | Ohjelmointitekniikka                                                                                                    | 5.12.2003        | No referees selected                              |
|                                        |                                                           |                                                                                                    |                  |                                                   |
| Nordic Journal of Computing            |                                                           |                                                                                                    |                  |                                                   |
| Writer view<br><b>New article</b>      |                                                           |                                                                                                    |                  |                                                   |
| Edit your profile                      |                                                           |                                                                                                    |                  |                                                   |
| Logout                                 | <b>Feedback for the article</b>                           |                                                                                                    |                  |                                                   |
|                                        |                                                           |                                                                                                    |                  |                                                   |
|                                        | <b>Title</b>                                              | <b>Topic</b>                                                                                                    |                  | <b>Date submitted</b>                             |
|                                        | Uus artikkeli                                             | Ohjelmistojen testaus                                                                                                    | 11.5.2004        |                                                   |
|                                        |                                                           |                                                                                                    |                  |                                                   |
|                                        |                                                           |                                                                                                    |                  |                                                   |
|                                        | Abstract:                                                 |                                                                                                    |                  |                                                   |
|                                        |                                                           | Testaus on kivaa. Testaus on hyödyllistä. Testaus on kivaa. Testaus on<br>hyödyllistä. Testaus on kivaa. Testaus on hyödyllistä. Testaus on kivaa. Testaus |                  |                                                   |
|                                        | on hyödyllistä. Testaus on kivaa. Testaus on hyödyllistä. |                                                                                                    |                  |                                                   |
|                                        |                                                           |                                                                                                    |                  |                                                   |
|                                        |                                                           |                                                                                                    |                  |                                                   |
|                                        |                                                           |                                                                                                    |                  |                                                   |
|                                        | Show article (kayttoohje1_0.pdf)                          |                                                                                                    |                  |                                                   |
|                                        |                                                           | <b>Feedback from referees</b>                                                                                                    |                  |                                                   |
|                                        | Referee 1                                                 |                                                                                                    |                  |                                                   |
|                                        | Oli ihan jees.                                            |                                                                                                    |                  |                                                   |
|                                        |                                                           |                                                                                                    |                  |                                                   |
|                                        |                                                           |                                                                                                    |                  |                                                   |
|                                        |                                                           |                                                                                                    |                  |                                                   |
|                                        |                                                           |                                                                                                    |                  |                                                   |
|                                        |                                                           |                                                                                                    |                  |                                                   |
|                                        |                                                           |                                                                                                    |                  |                                                   |
|                                        | Title                                                     |                                                                                                    |                  |                                                   |
|                                        |                                                           |                                                                                                    |                  |                                                   |
|                                        |                                                           |                                                                                                    |                  |                                                   |
|                                        | Abstract (plain text)                                     |                                                                                                    |                  |                                                   |
|                                        |                                                           |                                                                                                    |                  |                                                   |
|                                        |                                                           |                                                                                                    |                  |                                                   |
|                                        | Article (pdf, ps)                                         | Browse.                                                                                                    | Attach           |                                                   |
|                                        | Send article                                              |                                                                                                    |                  |                                                   |
| Done                                   |                                                           |                                                                                                    |                  | $\checkmark$                                      |

*Kuva 7. Artikkeli hyväksytty suurin muutoksin.* 

#### <span id="page-9-0"></span>**1.5.6. Artikkeli hyväksytty**

Jos artikkeli on hyväksytty suoraan julkaisuun, siitä nähdään palautteet samaan tapaan kuin aikaisemmissakin tapauksissa, mutta artikkelista voidaan lähettää LaTeXmuotoinen versio ilman korjauksia. Artikkeli lähetetään painamalla "Send article" painiketta.

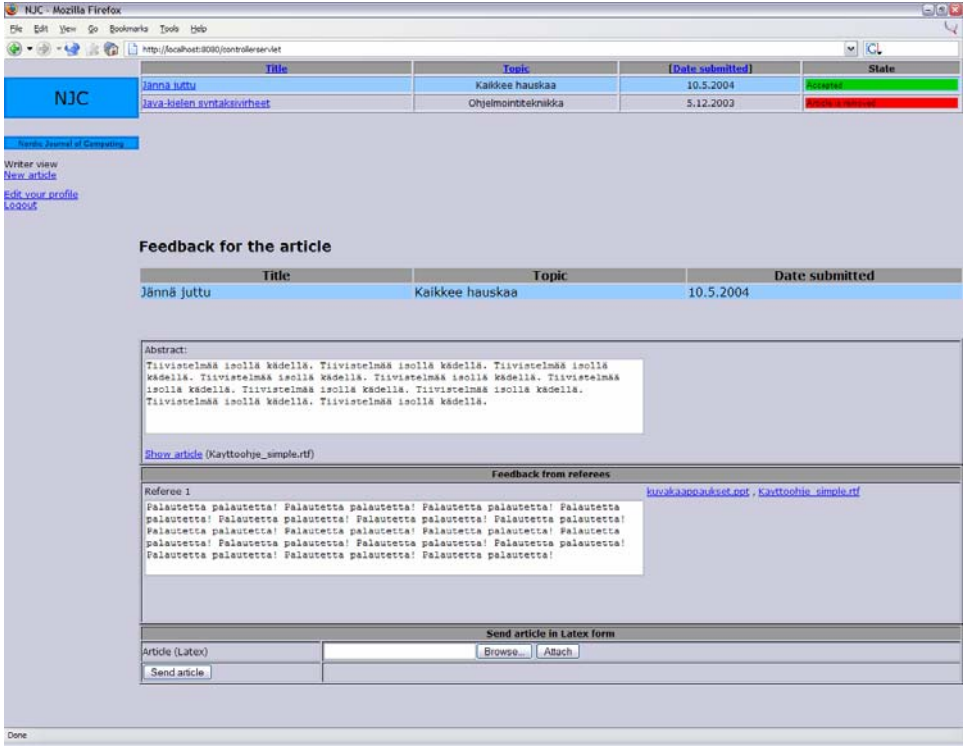

*Kuva 8. Hyväksytty artikkeli.* 

# **1.6. Oman profiilin muokkaus (Edit your profile)**

Sivulla kirjoittaja voi muokata omaa profiiliaan. Korjatut tiedot kirjoitetaan niille nimettyihin kenttiin ja ne tallennetaan painamalla "*Update profile*" -painiketta. Käyttäjälle voi lisätä uuden sähköpostiosoitteen kirjoittamalla sen sille varattuun kenttään ja painamalla painiketta "*Add new e-mail*". Jos käyttäjällä on useampi rekisteröity sähköpostiosoite, voi aktiivisen sähköpostiosoitteen valita pudotuslistasta. Painamalla "*Remove selected*" -painiketta valittu sähköpostiosoite poistuu järjestelmästä. Aktiivinen sähköpostiosoite toimii käyttäjätunnuksena, jolloin sen muuttaminen vaikuttaa myös sisäänkirjautumiseen. Salasanaa ei tarvitse kirjoittaa, ellei ole muuttamassa sitä. Muutettu salasana pitää kirjoittaa kahteen kertaan.

| NJC - Edit your profile - Mozilla Firefox  |                                                                      |                                              | $\Box \Box x$ |  |  |  |
|--------------------------------------------|----------------------------------------------------------------------|----------------------------------------------|---------------|--|--|--|
| Eile Edit View Go Bookmarks Tools Help     |                                                                      |                                              |               |  |  |  |
| $-9 - 280$<br>$\bigcirc$                   | http://localhost:8080/kehys.jsp?sivu=14&teksti=Edit%20your%20profile |                                              | $\vee$ GL     |  |  |  |
| <b>NJC</b>                                 | <b>Edit your profile</b>                                             |                                              |               |  |  |  |
|                                            | First name                                                           | Eero                                         |               |  |  |  |
|                                            | Last name                                                            | Anttila                                      |               |  |  |  |
| Nordic Journal of Computing<br>Writer view | Title                                                                | fil. yo                                      |               |  |  |  |
| New article                                | Address                                                              | Kotikuja 24 B 4                              |               |  |  |  |
| <b>Edit your profile</b><br>Logout         | <b>City</b>                                                          | Vantaa                                       |               |  |  |  |
|                                            | Zip code                                                             | 03440                                        |               |  |  |  |
|                                            | <b>State</b>                                                         |                                              |               |  |  |  |
|                                            | Country                                                              | Suomi                                        |               |  |  |  |
|                                            | Phone                                                                | 05134343                                     |               |  |  |  |
|                                            | Add new e-mail                                                       |                                              | Add e-mail    |  |  |  |
|                                            | Active e-mail                                                        | eeroanttila@helsinki.fi v<br>Remove selected |               |  |  |  |
|                                            | Change password                                                      |                                              |               |  |  |  |
|                                            | Retype new password                                                  |                                              |               |  |  |  |
|                                            | Update profile                                                       |                                              |               |  |  |  |
|                                            |                                                                      |                                              |               |  |  |  |
| Done                                       |                                                                      |                                              |               |  |  |  |

*Kuva 9. Kirjoittajan profiilin muokkaus.* 

# <span id="page-11-0"></span>**2. Asiantuntijan käyttöohje**

Asiantuntijat antavat lausuntoja artikkeleista, joita heille on annettu tarkistettavaksi. Artikkelien ausuntopyynnöt lähetetään asiantuntijoille aina sähköpostitse.

# **2.1. Sisäänkirjautuminen**

Ensimmäisen lausuntopyynnön yhteydessä asiantuntija saa erillisen viestin, joka sisältää salasanan järjestelmään. Salasanaa ei lähetetä enää seuraavien lausuntopyyntöjen yhteydessä. Viesti sisältää salasanan ja linkin, jota painamalla pääsee järjestelmän sisäänkirjautumissivulle.

Järjestelmän sisäänkirjautumissivulla käyttäjä kirjoittaa sähköpostiosoitteensa (johon lausuntopyyntö lähetettiin) ja salasanansa niille varattuihin kenttiin ja painaa "*Sign in*" painiketta. Jos sähköposti ja salasana olivat oikein, käyttäjä pääsee sisään järjestelmään asiantuntijan etusivulle. Virhetilanteissa järjestelmä kertoo, missä kohdassa mahdollinen virhesyöttö on.

# **2.2. Liikkuminen sivulla**

Asiantuntijalla on käytössään oma sekä kirjoittajan käyttöliittymä. Navigointi tapahtuu pääasiassa vasemmanpuoleisessa kehyksessä näkyvän valikon linkkien avulla, mutta joillain sivuilla myös sivun sisäiset linkit johtavat eri tiloihin. Eri käyttäjäryhmien navigointilinkit on erotettu niitä kuvaavin otsikoin.

- *Reviewed articles* sivulla voidaan arvostella artikkeleita.
- *Edit your profile* sivulla voidaan muokata käyttäjän profiilia.
- *Logout* kirjaa asiantuntijan ulos järjestelmästä.

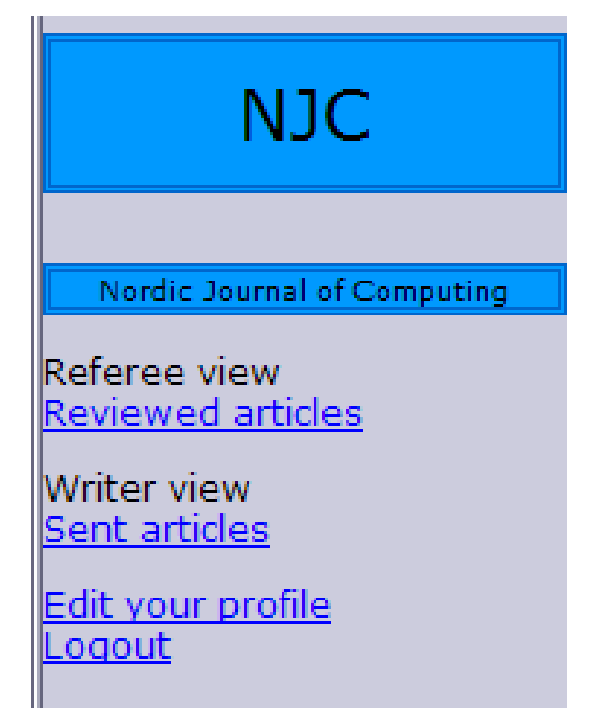

*Kuva 10. Asiantuntijan navigointivalikko.* 

### <span id="page-12-0"></span>**2.3. Lausuntopyyntöön vastaaminen (Request for reviewing an article)**

Sisäänkirjautumisen jälkeen sivulle aukeaa artikkeli, jota lausuntopyyntö koskee. Artikkelin voi lukea painamalla linkkiä "*Show article*". Lausuntopyyntö hyväksytään painamalla "*Yes*"-painiketta ja hylätään painamalla "*No*"-painiketta. Lausuntopyynnön hylkäämällä artikkeli poistetaan artikkeliluettelosta, eikä asiantuntija voi enää tarkastella sitä.

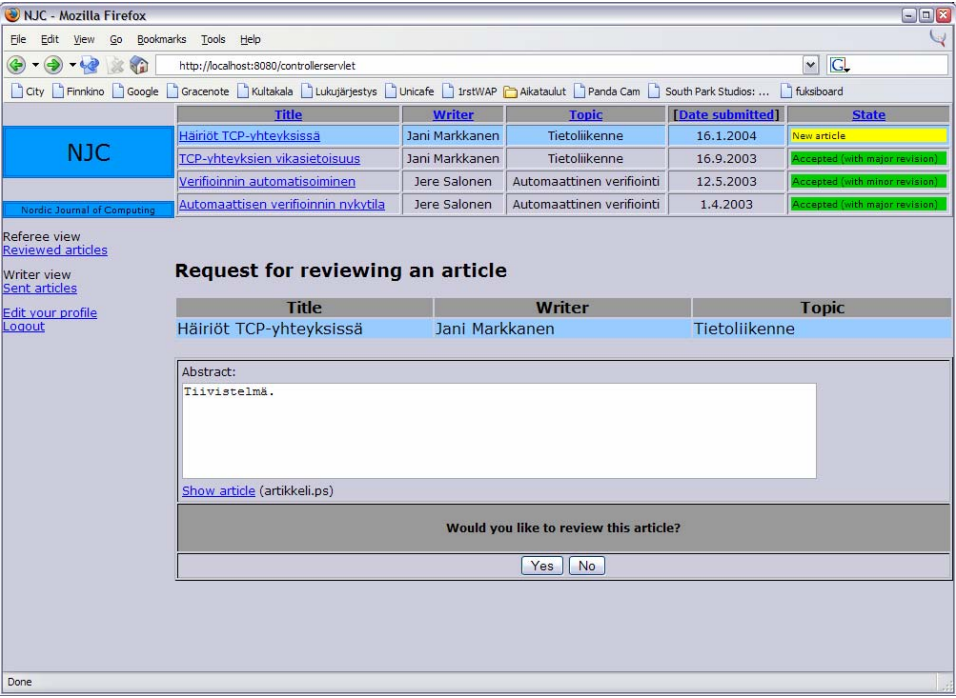

*Kuva 11. Lausuntopyyntöön vastaaminen.* 

# **2.4. Lausunnon antaminen (Review of an article)**

Asiantuntija valitsee artikkelilistasta käsiteltäväksi artikkelin, jonka tila on "*Waiting for review*". Jos asiantuntija on juuri vastannut hyväksyvästi lausuntopyyntöön, artikkeli avautuu heti arvosteltavaksi, eikä sitä tarvitse erikseen valita. Lausunto artikkelille valitaan tiivistelmän vieressä olevasta luettelosta.

Lausuntoon liitettävä palaute koostuu kirjoittajalle ja toimitukselle näytettävistä osista. Palaute toimitukselle kirjoitetaan kenttään "*Feedback for the editor*". Palautteen liitetiedostot valitaan yksitellen"Browse..."-painikkeella aukeavalla tiedostoselaimella, jolla voidaan valita tiedostot omalta tietokoneelta. Valittu tiedosto ladataan järjestelmään painamalla "Upload attachment" -painiketta. Lisätyn tiedoston voi poistaa palautteesta painamalla "Delete attachment" -painiketta.

Kirjoittajalle tarkoitettu palaute lisätään samalla tavoin "Feedback for the writer" kenttään. Lausunto tallennetaan painamalla "Send review" -painiketta.

<span id="page-13-0"></span>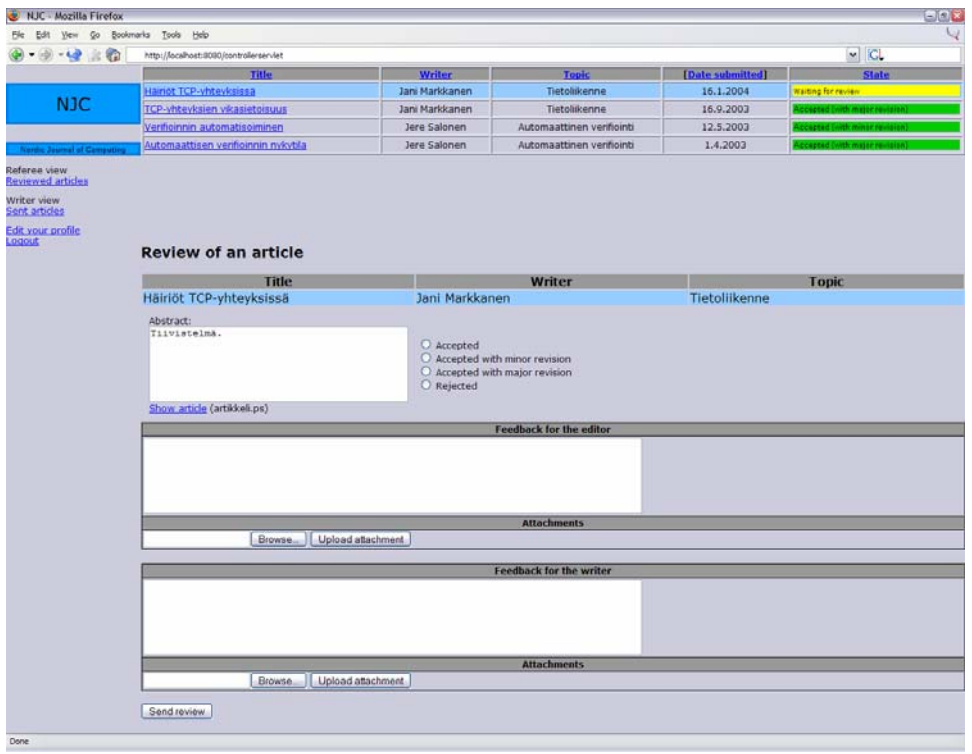

*Kuva 12. Lausunnon antaminen artikkelille.*

# **2.5. Lähetetyt artikkelit (Sent articles)**

Asiantuntija voi toimia kirjoittajana ja lähettää omia artikkeleitaan lehteen. Toiminta kuvattu käyttöohjeen kirjoittajan osassa kohdassa " Uuden artikkelin lähettäminen (New article)".

# **2.6. Oman profiilin muokkaus (Edit your profile)**

Asiantuntijoille pätevät samat ohjeet profiilin muokkaukseen kuin kirjoittajillekin, mutta joitakin poikkeuksia löytyy. Tietojen tallennus tapahtuu kuitenkin samoin, kuin kirjoittajillakin, eli painamalla "Update profile" -painiketta muutosten jälkeen.

Asiantuntija voi lisätä erikoisaloja valitsemalla halutun alan kohdan "*Expertise*" vasemmanpuoleisesta luettelosta ja painamalla "*Add >*" -painiketta. Valittu ala siirtyy oikeanpuoleiseen luetteloon. Ala poistetaan asiantuntijalta valitsemalla oikeanpuoleisesta luettelosta haluttu ala, jonka jälkeen painetaan "*< Remove*" painiketta. Poistettu ala siirtyy takaisin vasemmanpuoleiseen luetteloon.

Asiantuntija voi määrittää kentässä "*Specification*" kuvaus omasta tilastaan tai erikoisosaamisestaan. Kentän täyttäminen ei ole pakollista. Kentässä "*Department*" määritellään laitos, jolla käyttäjä työskentelee. Näitä kenttiä voidaan muokata muiden tekstikenttien tavoin.

Asiantuntijat eivät aina ole tavoitettavissa, kun järjestelmästä haluttaisiin lähettää lausuntopyyntöjä heille. Asiantuntijat voivat valita, halutaanko lausuntopyyntöjä ottaa vastaan. Valitsemalla kohdasta "Do you wish to recieve articles for revision?" vaihtoehto "No", asiantuntijalle ei enää voida lähettää lausuntopyyntöjä järjestelmästä. Valitsemalla "Yes", asiantuntija voi aktivoitua uudelleen.

<span id="page-14-0"></span>

| NJC - Edit your profile - Mozilla Firefox |                                                                        |                                                                                                    | FIFIX                         |  |  |
|-------------------------------------------|------------------------------------------------------------------------|----------------------------------------------------------------------------------------------------|-------------------------------|--|--|
| File Edit View Go Bookmarks Tools Help    |                                                                        |                                                                                                    |                               |  |  |
| $-9 - 42 = 10$<br>$\bigodot$              | http://localhost:8080/kehys.jsp?sivu=14&teksti=Edit%20your%20profile   |                                                                                                    | G<br>$\vert \mathbf{v} \vert$ |  |  |
| <b>NJC</b>                                | <b>Edit your profile</b>                                               |                                                                                                    |                               |  |  |
|                                           | First name                                                             | Jesse                                                                                                    |                               |  |  |
| Nordic Journal of Computing               | Last name                                                              | Liukkonen                                                                                                    |                               |  |  |
| Referee view                              | Title                                                                  | fil. yo                                                                                                    |                               |  |  |
| <b>Reviewed articles</b>                  | Address                                                                | Talo 87                                                                                                    |                               |  |  |
| Writer view<br>Sent articles              | City                                                                   | Helsinki                                                                                                    |                               |  |  |
| <b>Edit your profile</b>                  | Zip code                                                               | 00600                                                                                                    |                               |  |  |
| Logout                                    | State                                                                  |                                                                                                    |                               |  |  |
|                                           | Country                                                                | Suomi                                                                                                    |                               |  |  |
|                                           | Phone                                                                  | 043334                                                                                                    |                               |  |  |
|                                           | Add new e-mail                                                         |                                                                                                    | Add e-mail                    |  |  |
|                                           | Active e-mail                                                          | liukko@cs.helsinki.fi<br>Remove selected                                                                                                    |                               |  |  |
|                                           | Expertise                                                              | Grafiikka<br>Ohjelmistot A<br>$\blacktriangle$<br>Käyttöliittymät<br>á<br>Add ><br>Laitteisto<br>$\equiv$<br><remove<br>Laskenta<br/>Tietokannat<br/><math>\overline{\mathbf{v}}</math><br/><math>\checkmark</math></remove<br> |                               |  |  |
|                                           | Specify expertise                                                      | ÄOsaan myös laskea kompleksilukuja.<br>(optional)                                                                                                    |                               |  |  |
|                                           | Department                                                             | <b>TKK</b>                                                                                                    |                               |  |  |
|                                           | Do you wish to receive articles for revision?<br>$\odot$ yes<br>$O$ no |                                                                                                    |                               |  |  |
|                                           | Change password                                                        |                                                                                                    |                               |  |  |
|                                           | Retype new password                                                    |                                                                                                    |                               |  |  |
|                                           | Update profile                                                         |                                                                                                    |                               |  |  |
|                                           |                                                                        |                                                                                                    |                               |  |  |
| Done                                      |                                                                        |                                                                                                    |                               |  |  |

*Kuva 13. Asiantuntijan profiilin muokkaus.* 

# **2.7. Uloskirjautuminen (Logout)**

Linkkiä painamalla käyttäjä kirjautuu ulos järjestelmästä. Edellisille sivuille ei voi enää palata selaimen sivuhistorian kautta.

# <span id="page-15-0"></span>**3. Toimituksen käyttöohje**

Toimitus voi hallinnoida järjestelmän avulla artikkeleiden arvosteluprosessia sekä käyttäjien tietoja. Järjestelmästä saa myös tilastoja eri tapahtumista ja käyttäjien toiminnasta.

# **3.1. Sisäänkirjautuminen**

Järjestelmän sisäänkirjautumissivulla käyttäjä kirjoittaa sähköpostiosoitteensa ja salasanansa niille varattuihin kenttiin ja painaa "*Sign in*" -painiketta. Jos sähköposti ja salasana olivat oikein, käyttäjä pääsee sisään toimituksen etusivulle. Virhetilanteissa järjestelmä kertoo, missä kohdassa mahdollinen virhesyöttö on.

# **3.2. Liikkuminen sivulla**

Toimituksella on oikeus kaikkien käyttäjäryhmien sivuille. Navigointi tapahtuu pääasiassa käyttämällä vasemmanpuoleisessa kehyksessä näkyvän valikon linkkejä, mutta joillakin sivuilla myös sivun sisäiset linkit johtavat eri tiloihin. Eri käyttäjäryhmien navigointilinkit on erotettu niitä kuvaavin otsikoin.

- *Organizing articles* sivulla on tärkeimmät artikkeleiden hallinnointia koskevat välineet.
- *State of journal* sivulla on lehden julkaisuun liittyvät välineet.
- *Organizing users* sivulla on käyttäjien tietojen hallinnointia koskevat välineet.
- *Reports* sivulla on järjestelmän tuottamat raportit.
- *Removed articles*  sivulla on järjestelmästä roskakoriin siirretyt artikkelit.
- *Edit your profile*  sivulla on toimittajan oman profiilin muokkaukseen käytettävät välineet.
- *Logout*  kirjaa toimittajan ulos järjestelmästä.

# **NJC**

<span id="page-16-0"></span>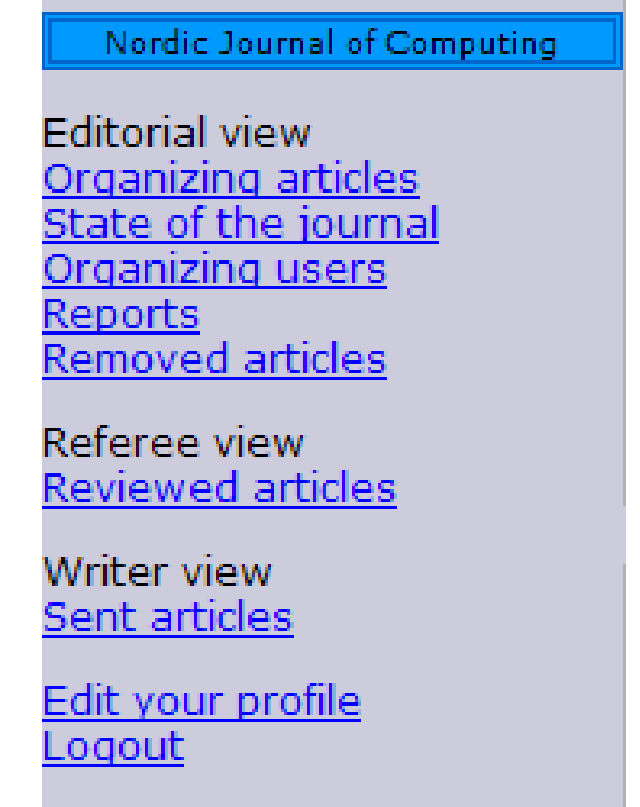

*Kuva 14. Toimituksen navigointivalikko.* 

# **3.3. Artikkelin tarkastelu (Organizing articles)**

Järjestelmän oletustila toimittajan sisäänkirjautumisen jälkeen. Toimittaja voi lisätä artikkelille asiantuntijoita, pyytää kirjoittajaa uudelleenlähettämään artikkeli, siirtää artikkelin roskakoriin tai poistaa artikkelin järjestelmästä. Tältä sivulta on myös mahdollisuus päästä tarkastelemaan asiantuntijoiden antamia palautteita.

<span id="page-17-0"></span>

| <b>W.IC - Mozilla Firefox</b>               |                                                                                 |                                              |                    |                                                                                                    |                           |                                         | 日回区                               |
|---------------------------------------------|---------------------------------------------------------------------------------|----------------------------------------------|--------------------|----------------------------------------------------------------------------------------------------|---------------------------|-----------------------------------------|-----------------------------------|
| yew Go Bookmarks Tools<br>Edit              | Help                                                                            |                                              |                    |                                                                                                    |                           |                                         |                                   |
| $-4.9$<br>輸                                 | 1. http://goodsout.dddd.kom/colemendet                                          |                                              |                    |                                                                                                    |                           |                                         | $\sim$ $\sim$                     |
|                                             | atoimittasa turahtaa                                                            |                                              | Liippo Kunelius    | okko                                                                                                    | 9.5.2004                  |                                         |                                   |
| <b>NJC</b>                                  | ayttolittymien ongelmat                                                         |                                              | Pekka Kaasinen     | käyttölittymät                                                                                                  | 6.5.2004                  | LaTeX file sent                         |                                   |
|                                             | syttölittymien ongelmat                                                         |                                              | Pekka Kaasinen     | ttölittymät                                                                                                    | 6.5.2004                  |                                         |                                   |
| <b>Nordic Journal of Computing</b>          | mbinatorisen optimoinnin sovellukset                                            |                                              | Jouni Tuominen     | orinen optimointi<br>Kombina                                                                                    | 20.4.2004                 | Rejected                                |                                   |
| Editorial view                              | inot TCP-yhteyksissä                                                            |                                              | Jani Markkanen     | Ticolikenne                                                                                                    | 16.1.2004                 |                                         |                                   |
| Organizing articles<br>State of the journal | CP-yhteyksien vikasietoisuus                                                    |                                              | Jani Markkanen     | Tietolikenne                                                                                                    | 16.9.2003                 |                                         |                                   |
| Organizing users<br>Reports                 | AD-ohjelmoinnin uudet tuulet                                                    |                                              | Poju Sakinen       | Grafiikka                                                                                                    | 15.8.2003                 |                                         |                                   |
| Removed articles                            | etokannan toipuminen järjestelmävirheestä                                       |                                              | Peldka Kaasinen    | Tietokannat                                                                                                    | 20.1.2003                 |                                         |                                   |
| Referee view<br><b>Reviewed articles</b>    |                                                                                 | Title                                        |                    |                                                                                                    | <b>Writer</b>             |                                         | <b>Topic</b>                      |
| Writer view                                 | Häiriöt TCP-yhteyksissä                                                         |                                              |                    | Markkanen, Jani                                                                                                 |                           | Tietoliikenne                           |                                   |
| Sent articles                               |                                                                                 |                                              | <b>Article</b>     |                                                                                                    |                           |                                         | <b>Message to editor in chief</b> |
| Edit your profile<br>Logout                 | Abstract:                                                                       |                                              |                    |                                                                                                    |                           |                                         |                                   |
|                                             | <b>Awa</b><br>Wew rev<br>k resending article   Move article to trashcan<br>Regu |                                              | Delete article     |                                                                                                    |                           | Send message                            |                                   |
|                                             |                                                                                 | Search referee                               |                    | <b>Referees on this article</b>                                                                                 |                           |                                         |                                   |
|                                             | Namo                                                                            | Expertise                                    | <b>Add referee</b> | <b>Remove referee Notified</b>                                                                                  | Name                      | <b>Expertise</b>                        | E-mail                            |
|                                             | Pulkkinen, Jemina                                                               | [Tietorakenteet,<br>afiikka]<br>Tietokannat, | Add>               | <remove<br>9.5.2004 Jokinen , Olli</remove<br>                                                                  | $\bullet$                 | [Tietokannat,<br>Laskenta,<br>Grafiéka] | jokinen@cs.helsinki.fi            |
|                                             | Mason, Perry                                                                    | Laitteisto,<br>Tietorakenteet]               | Add                | <remove< td=""><td>4.1.2004 Liukkonen ,Jesse</td><td>[Ohjelmistot]</td><td>liukko@cs.helsinki.fi</td></remove<> | 4.1.2004 Liukkonen ,Jesse | [Ohjelmistot]                           | liukko@cs.helsinki.fi             |
|                                             | Kunelius, Lippo                                                                 | O                                            | Add>               | <remove< td=""><td>9.5.2004 Walters Jamie</td><td>[Laitteisto]</td><td>jamie@us.gov</td></remove<>              | 9.5.2004 Walters Jamie    | [Laitteisto]                            | jamie@us.gov                      |
|                                             | Taavetti, Masa                                                                  | O                                            | Add >              | Notify referees                                                                                                 |                           |                                         |                                   |
|                                             | Kaasinen, Pekka                                                                 | O                                            | Add >              | Add new referee                                                                                                 |                           |                                         |                                   |
|                                             | Kaasinen, Pekka                                                                 | <b>D</b>                                     | Add >              |                                                                                                    |                           |                                         |                                   |
|                                             | Kaasinen, Pekka                                                                 | O                                            | Add >              |                                                                                                    |                           |                                         |                                   |
|                                             |                                                                                 |                                              |                    |                                                                                                    |                           |                                         |                                   |
|                                             |                                                                                 |                                              |                    |                                                                                                    |                           |                                         |                                   |

*Kuva 15. Artikkelin tarkastelu. Kuvaan merkitty numeroituna ohjeessa mainitut kohdat.* 

# **3.3.1. Käsiteltävän artikkelin valitseminen (1)**

Toimittaja valitsee sivun yläreunassa olevasta artikkeliluettelosta käsiteltävän artikkelin painamalla sen nimeä. Artikkelin tiedot tulevat näkyviin sivun alempaan kehykseen ja valittu artikkeli näkyy luettelossa vaaleansinisellä värillä korostettuna. Järjestelmä näyttää automaattisesti kiireellisempiä toimenpiteitä vaativat artikkelit ensin. Kaikki artikkelit näytetään luettelossa painamalla "*Show only urgent articles*" -valintaruutua. Tällöin luettelo ladataan uudestaan, ja siinä näytetään kaikki paitsi poistetut artikkelit.

Artikkeliluettelon voi järjestää (artikkelin otsikon, kirjoittajan, aiheen, tai lähetyspäivämäärän mukaan) painamalla kyseisen sarakkeen otsikkolinkkiä. Valittu järjestysehto erottuu korostuksena järjestyslinkin ympärillä.

# **3.3.2. Artikkelin lukeminen (2)**

Toimittaja voi lukea artikkelin painamalla tiivistelmän alapuolelta linkkiä "*View article*", jolloin artikkeli avautuu uuteen ikkunaan. Jos artikkeli halutaan tallentaa, tallennusvalikon saa näkyviin painamalla hiiren oikeaa nappia (selaimen ominaisuus).

# **3.3.3. Artikkelin uudelleenlähettämispyyntö (3)**

Toimittaja voi pyytää artikkelin kirjoittajaa uudelleenlähettämään artikkelin painamalla "*Request resending article*" -painiketta. Kirjoittajalle lähetetään sähköpostiviesti ja järjestelmä aktivoi uudelleenlähetysmahdollisuuden kyseiselle artikkelille.

#### <span id="page-18-0"></span>**3.3.4. Artikkelin siirtäminen roskakoriin (4)**

Toimitaja voi poistaa artikkelin aktiivisten artikkeleiden joukosta painamalla "*Move article to trashcan*" -painiketta. Roskakoriin siirrettyä artikkelia voidaan myöhemmin tarkastella "*Removed articles*" -tilassa. Tällöin artikkeli ei myöskään näy muiden sivujen artikkeliluetteloissa. Artikkelia ei voi palauttaa takaisin aktiiviseksi.

# **3.3.5. Artikkelin poistaminen (5)**

Toimittaja voi poistaa artikkelin järjestelmästä kokonaan painamalla "*Delete article*" painiketta. Kaikki merkinnät artikkelista poistetaan järjestelmästä. Sitä ei enää voida lukea, eikä palauttaa takaisin.

#### **3.3.6. Viestin lähettäminen päätoimittajalle (6)**

Toimittaja voi kirjoittaa viestin päätoimittajalle "*Message to editor in chief*" -kentään, jonka jälkeen painetaan "*Send message*" -painiketta. Päätoimittaja näkee oletuksena pelkästään viestillä varustetut artikkelit omassa näkymässään.

#### **3.3.7. Asiantuntijan valitseminen artikkelille (7)**

Asiantuntijat näkyvät sivun alareunassa kahdessa luettelossa. Oikealla puolella on artikkelillle valitut asiantuntijat, ja vasemmalla puolella kaikki loput (tai vapaasanahaulla etsityt). Oletuksena näytetään kaikki asiantuntijat, mutta kirjoittamalla hakusana "Search referee" -tekstikenttään, etsitään kaikki asiantuntijat, joilla on jossain kohdassa tietojaan tämä hakusana. Kun oikea asiantuntija löydetään, voidaan hänet valita artikkeliin painamalla "*Add >*" -painiketta, jolloin asiantuntija siirtyy oikeanpuoleiseen valittujen luetteloon. Järjestelmä etsii haun tuloksia sitä mukaa kun käyttäjä kirjoittaa tekstiä kenttään, mutta tämän toiminnon voi kytkeä pois päältä "Auto"-valintaruutua painamalla.

Kun artikkeliin on valittu riittävä määrä asiantuntijoita, voidaan heille kaikille lähettää sähköpostitse lausuntopyyntö. Viesti lähetetään painamalla "*Notify referees*" painiketta. Valittujen asiantuntijoiden kohdalle tulee näkyviin päivämäärä, jolloin lausuntopyyntö on heille lähetetty. Vaikka artikkeliin lisättäisiin asiantuntijoita myöhemmin, viesti lähetetään vain sellaisille asiantuntijoille, joille ei ole aiemmin lähetetty tähän artikkeliin liittyvää viestiä.

Uuden asiantuntijan voi lisätä järjestelmään painamalla "*Add new referee*" -linkkiä valittujen asiantuntijoiden luettelon alapuolelta. Linkin painaminen avaa lomakkeen uuteen ikkunaan, jonka kentät täyttämällä lisätään artikkelille (yksi tai useampi) uusi asiantuntija. Lisätyt asiantuntijat valitaan suoraan käsiteltävän artikkeliin.

# **3.3.8. Asiantuntijan poistaminen artikkelilta (8)**

Artikkeliin valitun asiantuntijan voi poistaa painamalla oikeanpuoleisessa asiantuntijaluettelossa "*< Remove*" -painiketta. Tällöin järjestelmä ei odota heiltä lausuntoa ja asiantuntija palautuu vasemmanpuoleiseen luetteloon. Jos asiantuntija oli jo hylännyt lausuntopyynnön, ei hänen nimensä enää näy valittavien asiantuntijoiden luettelossa, eikä häntä enää voida valita kyseiseen artikkeliin.

# <span id="page-19-0"></span>**3.3.9. Asiantuntijoiden palautteiden tarkastelu (9)**

Artikkelille valittujen asiantuntijoiden palautteet pääsee lukemaan, kun painaa linkkiä "Show reviews", jolloin sivun tilalle avautuu palautteiden tiedot. Tällä sivulla myös annetaan artikkelille toimituksen lopullinen päätös, jonka kirjoittaja näkee. Asiantuntijoiden yksittäisiä lausuntoja ei näytetä kirjoittajalle.

# **3.4. Palautteiden tarkastelu (Reviews of the article)**

Sivulla jokaista asiantuntijaa kohtaan on oma palauterivinsä. Rivillä näkyy asiantuntijan antama päätös sekä palautteet toimitukselle ja kirjoittajalle. Kirjoittajalle tarkoitettu palaute on sivun vasemmalla puolella ja toimituksen palaute oikealla puolella. Sivulla annetaan artikkelille toimituksen päätös, jonka kirjoittaja pääsee lukemaan. Päätöstä antaessa voidaan myös määrätä, saako kirjoittaja lukea kaiken hänelle kirjoitetun palautteen, sekä valita näytettävät liitetiedostot.

|                                                    | Vew Go Bookmarks Tools Help                             |                           |                           |               |                                  |
|----------------------------------------------------|---------------------------------------------------------|---------------------------|---------------------------|---------------|----------------------------------|
|                                                    | - 42 Call http://ocahost:9090/controllerservlet         |                           |                           |               | $\vee$ G.                        |
| <b>NJC</b>                                         | paatoimittaja turahtaa                                  | Liippo Kunelius           | okko                      | 9.5.2004      | <b>LEXABIA</b>                   |
|                                                    | Käyttölittymien ongelmat                                | Pekka Kaasinen            | käyttöliittymät           | 6.5.2004      | LaTaX file sant                  |
|                                                    | Käyttölittymien ongelmat                                | Pekka Kaasinen            | käyttöliittymät           | 6.5.2004      |                                  |
| unul of Compu                                      | Kombinatorisen optimoinnin sovellukset                  | Jouni Tuominen            | Kombinatorinen optimointi | 20.4.2004     | Rejected                         |
| <b>Editorial view</b>                              | Hairiot TCP-yhteyksissä                                 | Jani Markkanen            | Tietolikenne              | 16.1.2004     |                                  |
| Organizing articles<br>State of the <b>Journal</b> | TCP-yhteyksien vikasietoisuus                           | Jani Markkanen            | Tietolikenne              | 16.9.2003     |                                  |
|                                                    | CAD-ohjelmoinnin uudet tuulet                           | Poju Sakinen              | Grafiikka                 | 15.8.2003     | Not yet reviewed                 |
|                                                    | Tietokannan toipuminen järjestelmavirheesta             | Pekka Kaasinen            | Tietokannat               | 20.1.2003     |                                  |
|                                                    | <b>Reviews of an article</b>                            |                           |                           |               |                                  |
|                                                    | Title                                                   |                           | Writer                    |               | <b>Topic</b>                     |
|                                                    | Häiriöt TCP-yhteyksissä                                 | Markkanen, Jani           |                           | Tietoliikenne |                                  |
|                                                    | Accepted with minor revision                            |                           | 9.5.2004                  |               | Liippo Kunelius                  |
|                                                    |                                                         |                           | <b>Article</b>            |               |                                  |
|                                                    | Abstract:                                               |                           |                           |               |                                  |
|                                                    |                                                         |                           |                           |               |                                  |
|                                                    | Show article (artikkeli.ps)<br>View article organizing  |                           |                           |               |                                  |
|                                                    |                                                         |                           |                           |               |                                  |
|                                                    | Feedback for the writer<br>Jokinen<br>equest unanswered |                           |                           |               | Feedback for the editorial staff |
|                                                    |                                                         | duded attachments         |                           |               | Included attachments             |
|                                                    | cspascas                                                | Request resend of review. | hfagaf                    |               |                                  |
|                                                    | Jamie Walters<br>Request unanswered                     |                           |                           |               |                                  |

*Kuva 16. Palautteiden tarkastelu. Kuvaan merkitty numeroituna ohjeessa mainitut kohdat.* 

# **3.4.1. Artikkelin lukeminen (1)**

Toimittaja voi lukea artikkelin painamalla tiivistelmän alapuolelta linkkiä "*View article*", jolloin artikkeli avautuu uuteen ikkunaan. Jos artikkeli halutaan tallentaa, tallennusvalikon saa näkyviin painamalla hiiren oikeaa nappia (selaimen ominaisuus).

#### **3.4.2. Lausunnon uudelleenlähetyksen pyytäminen (2)**

Jokaista palautetta kohti on painike "*Request resending of review*", jota painamalla lausunnon antaneelle asiantuntijalle ilmoitetaan, että palaute halutaan lähetettävän uudestaan.

# <span id="page-20-0"></span>**3.4.3. Kirjoittajalle lähtevän palautteen muokkaaminen (3)**

Toimittaja voi muokata asiantuntijan antamaa palautetta ennen lopullisen lausunnon antamista artikkelille. Palautteen liitetiedostoista näytetään ainoastaan ne, joiden valintaruudut on valittu. Toimittaja voi muokata lausuntotekstiä – esimerkiksi sellaista tietoa, jota kirjoittajalle ei saisi näyttää. Muokattu palaute tallennetaan samalla, kun toimittaja valitsee päätöksen artikkelille.

## **3.4.4. Päätöksen antaminen artikkelille (4)**

Toimittaja valitsee artikkelille päätöksen sivun alareunassa olevista vaihtoehdoista. Päätös lähetetään tiedoksi kirjoittajalle painamalla "*Save and send information to writer*" -painiketta.

# **3.5. Lehden tila (State of the journal)**

Sivulla pidetään kirjaa siitä, mihin lehtiin artikkelit on valittu julkaistavaksi. Jos artikkelin arvostelu ei ole vielä täysin valmis, se voidaan silti liittää lehteen. Artikkeliin valituille asiantuntijoille voidaan lähettää muistutus lausunnon antamisesta sähköpostitse.

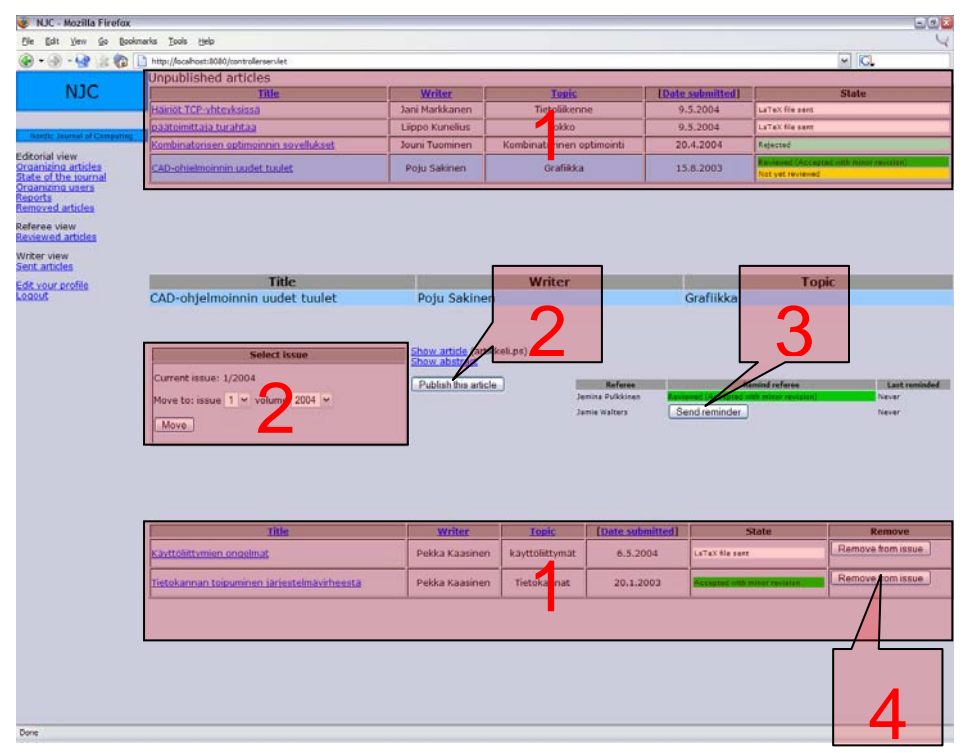

*Kuva 17. Lehden tila. Kuvaan merkitty numeroituna ohjeessa mainitut kohdat.* 

# **3.5.1. Käsiteltävän artikkelin valitseminen (1)**

Toimittaja valitsee artikkeliluetteloista haluamansa artikkelin painamalla sen otsikkoa. Artikkelin tiedot tulevat näkyviin sivun keskimmäiseen kehykseen, ja valittu artikkeli näkyy luettelossa vaaleansinisellä värillä korostettuna. Luettelon voi järjestää (artikkelin otsikon, kirjoittajan, aiheen, tai lähetyspäivämäärän mukaan) painamalla kyseisen sarakkeen otsikkolinkkiä. Valittu järjestysehto erottuu korostuksena järjestyslinkin ympärillä.

<span id="page-21-0"></span>"*Show abstract*"- ja *"Show article" -*linkkejä painamalla toimittaja voi tarkastella artikkelia ja sen tiivistelmää*.* Jos artikkelista on annettu hyväksyvä päätös ja kirjoittaja on lähettänyt julkaistavan version, on tarjolla myös LaTeX-tiedostoon johtava linkki "*Show LaTeX*".

# **3.5.2. Artikkelin lisääminen lehteen (2)**

Valittu artikkeli lisätään haluttuun lehden numeroon valitsemalla ensin haluttu numero ja vuosikerta pudotuslistoista ja painamalla "*View issue*"-painiketta. Alemmassa kehyksessä näkyvät tällöin valittuun lehteen kiinnitetyt artikkelit. Artikkelin lisätään lehteen painamalla "Publish this article" -painiketta.

#### **3.5.3. Asiantuntijan muistuttaminen arvostelusta (3)**

Jos joku käsiteltävän artikkelin asiantuntijoista ei ole vielä lähettänyt palautetta artikkelista, häntä voidaan muistuttaa painamalla "*Send reminder*" -painiketta. Järjestelmä lähettää asiantuntijalle sähköpostin, jossa muistutetaan odottavasta lausunnosta. Sarakkeeseen "*Last reminder*" tulee viestin lähetyspäivämäärä. Asiantuntijaa voidaan muistuttaa arvostelusta niin usein kuin on tarpeellista.

#### **3.5.4. Artikkelin poistaminen lehdestä (4)**

Toimittaja voi poistaa artikkelin valitusta lehdestä painamalla painiketta "*Remove from issue*", jolloin se palaa takaisin valittavien artikkelien joukkoon.

# **3.6. Käyttäjien hallinta (Organizing users)**

Toimittaja voi muokata rekisteröityneiden käyttäjien tietoja sekä lisätä uusia asiantuntijoita, toimittajia ja erikoisaloja. Jokaisen käyttäjän kohdalla näytetään viimeisin sisäänkirjautumisaika.

<span id="page-22-0"></span>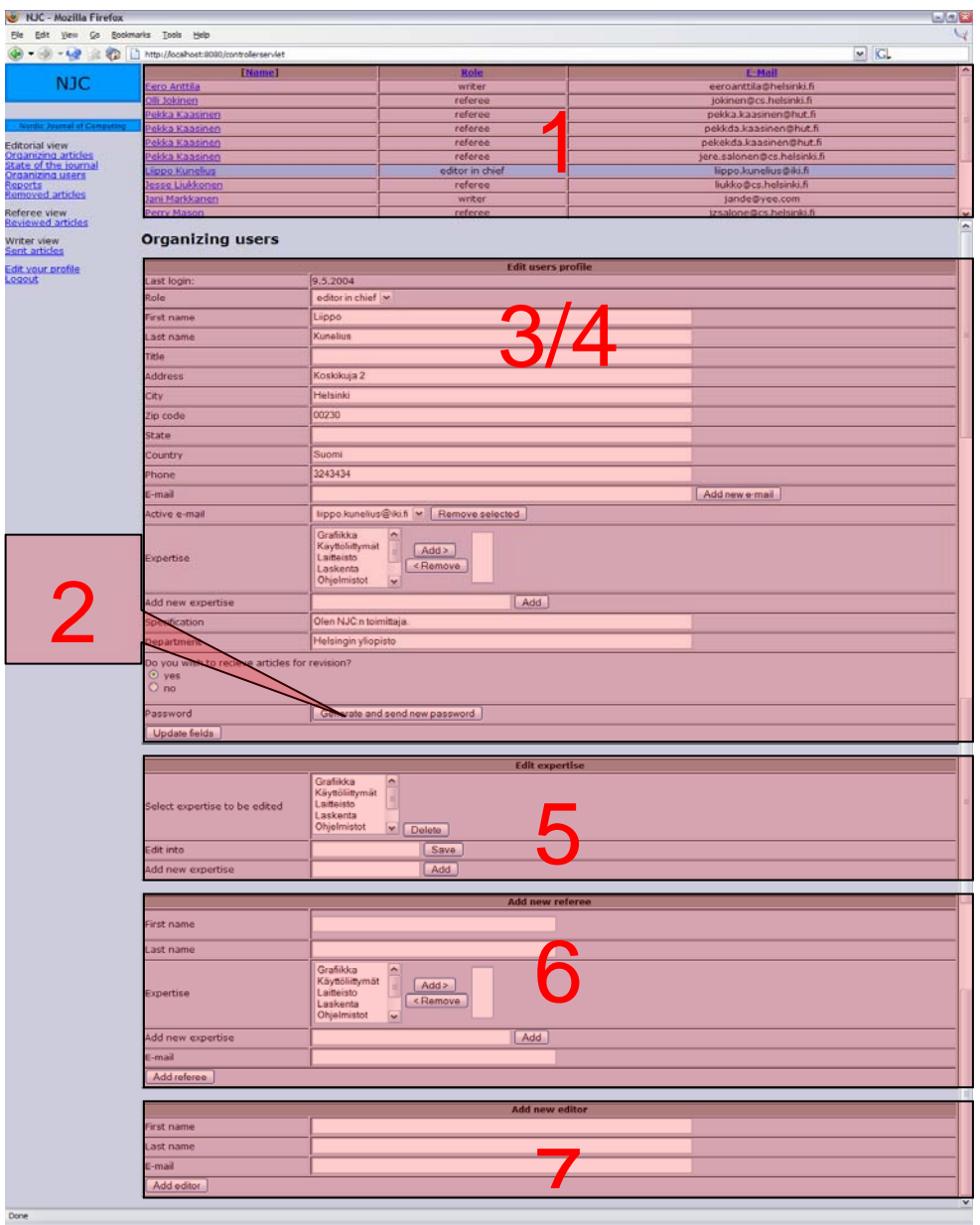

*Kuva 18. Käyttäjien hallinta. Kuvaan merkitty numeroituna ohjeessa mainitut kohdat.* 

#### **3.6.1. Käsiteltävän käyttäjän valitseminen (1)**

Käyttäjä valitaan painamalla käyttäjäluettelossa käyttäjän nimeä. Tiedot avautuvat käyttäjäluettelon alle. Käyttäjät on oletuksena järjestetty nimen mukaan, mutta heidät voi järjestää otsikkolinkkejä painamalla myös roolin tai aktiivisen sähköpostin mukaan.

#### **3.6.2. Uuden salasanan lähettäminen käyttäjälle (2)**

Jos joku käyttäjä on unohtanut salasanansa ja ilmoittanut siitä toimitukselle, hänelle voidaan luoda ja lähettää uusi salasana järjestelmän kautta. Uusi salasana lähetetään sähköpostitse käyttäjälle painamalla "*Generate and send new password*" -painiketta.

# <span id="page-23-0"></span>**3.6.3. Kirjottajan tietojen muokkaaminen (3)**

Kun kirjoittajan tiedot on avattu käyttäjäluettelosta, toimittaja voi muokata niitä. Kaikki kentät on muokattavissa ja muutokset tallentuvat painamalla "*Update fields*" painiketta. Käyttäjän roolin voi muuttaa valitsemalla uuden roolin pudotuslistasta. Käyttäjälle voi lisätä uuden sähköpostiosoitteen kirjoittamalla sen sille varattuun kenttään ja painamalla "*Add new e-mail*" -painiketta. Jos käyttäjällä on useampi kuin yksi sähköpostiosoite rekisteröitynä, voidaan aktiivinen sähköpostiosoite valita pudotuslistasta. Painamalla "*Remove selected*" -painiketta valittu sähköpostiosoite poistuu järjestelmästä. Aktiivinen sähköpostiosoite toimii käyttäjätunnuksena – näihin valintoihin koskiessa pitää olla erittäin tarkkana.

# **3.6.4. Muiden käyttäjäryhmien tietojen muokkaaminen (4)**

Asiantuntijoille, toimittajille ja päätoimittajalle pätevät samat ohjeet kuin kirjoittajillekin, mutta joitakin poikkeuksia löytyy. Tietojen tallennus tapahtuu kuitenkin samoin, kuin kirjoittajillakin, eli painamalla "Update fields" -painiketta muutosten jälkeen.

Käyttäjälle voi lisätä erikoisaloja valitsemalla halutun alan kohdan "*Expertise*" vasemmanpuoleisesta luettelosta ja painamalla "*Add >*" -painiketta. Valittu ala siirtyy oikeanpuoleiseen luetteloon. Alan poistetaan käyttäjältä valitsemalla oikeanpuoleisesta luettelosta haluttu ala, jonka jälkeen painetaan "*< Remove*" -painiketta. Poistettu ala siirtyy takaisin vasemmanpuoleiseen luetteloon.

Jos käyttäjälle halutaan lisätä ala, jota ei ole valmiiksi järjestelmässä, se voidaan kirjoittaa kenttään "*Add new expertise*". "*Add*"-painiketta painamalla ala siirtyy suoraan käyttäjän oikeanpuoleiseen luetteloon.

Asiantuntijoille ja toimittajille voidaan määrittää kentässä "*Specification*" kuvaus omasta tilasta tai erikoisosaamisesta. Kentässä "*Department*" määritellään laitos, jolla käyttäjä työskentelee. Näitä kenttiä voidaan muokata muiden tekstikenttien tavoin.

Asiantuntijat ja toimittajat voivat arvostella artikkeleita, mutta he eivät aina ole tavoitettavissa. Valitsemalla kohdasta "Do you wish to recieve articles for revision?" vaihtoehto "No", järjestelmästä ei enää voida lähettää lausuntopyyntöjä kyseiselle käyttäjälle. Valitsemalla "Yes", aktivoidaan käyttäjä jälleen arvostelutehtäviin.

#### **3.6.5. Erikoisalojen muokkaaminen (5)**

Jos joku erikoisalan nimi on vanhentunut, sitä voidaan muokata, tai se voidaan poistaa järjestelmästä kokonaan. Kohdan "*Edit expertise*" luettelosta valitaan muokattava ala, ja kohtaan "*Edit into*" kirjoitetaan muokattu muoto. Muutokset tallennetaan painamalla painiketta "*Save*". Valitun alan voi poistaa painamalla "*Delete*".

Uuden alan voi lisätä kirjoittamalla sen kohtaan "*Add new expertise*" ja painamalla painiketta "*Add*". Lisätty ala on heti kaikkien käytettävissä.

#### **3.6.6. Uuden asiantuntijan lisääminen (6)**

Asiantuntijoilla ei ole mahdollisuutta luoda itselleen profiilia sisäänkirjautumisen yhteydessä, joten toimituksen on lisättävä heidät järjestelmään. Kohdassa "*Add new referee*" voidaan täyttää asiantuntijan pakolliset tiedot, joiden lisääminen tapahtuu <span id="page-24-0"></span>käyttäjien muokkaamisen tapaan. Uuden asiantuntijan tiedot tallennetaan painamalla painiketta "*Add referee*".

# **3.6.7. Uuden toimittajan lisääminen (7)**

Toimittajat eivät voi luoda itselleen uutta profiilia sisäänkirjautumisen kautta. Toimittajilla on vielä vähemmän pakollisia tietoja järjestelmässä, kuin muilla käyttäjäryhmillä. Nämä tiedot voidaan lisätä kohdassa "*Add new editor*" asiantuntijoiden lisäämisen tapaan. Uuden toimittajan tiedot tallennetaan painamalla painiketta "*Add editor*".

# **3.7. Raporttien tarkastelu (Reports)**

Toimittaja voi tarkastella järjestelmän tuottamia raportteja. Raportit luodaan automaattisesti.

# **3.8. Roskakoriin siirretyt artikkelit (Removed articles)**

Toimittaja voi tarkastella roskakoriin siirrettyjä artikkeleita. Artikkeleita voi ainoastaan lukea tai tallentaa, eikä niitä voi enää muokata tai palauttaa aktiiviseksi.

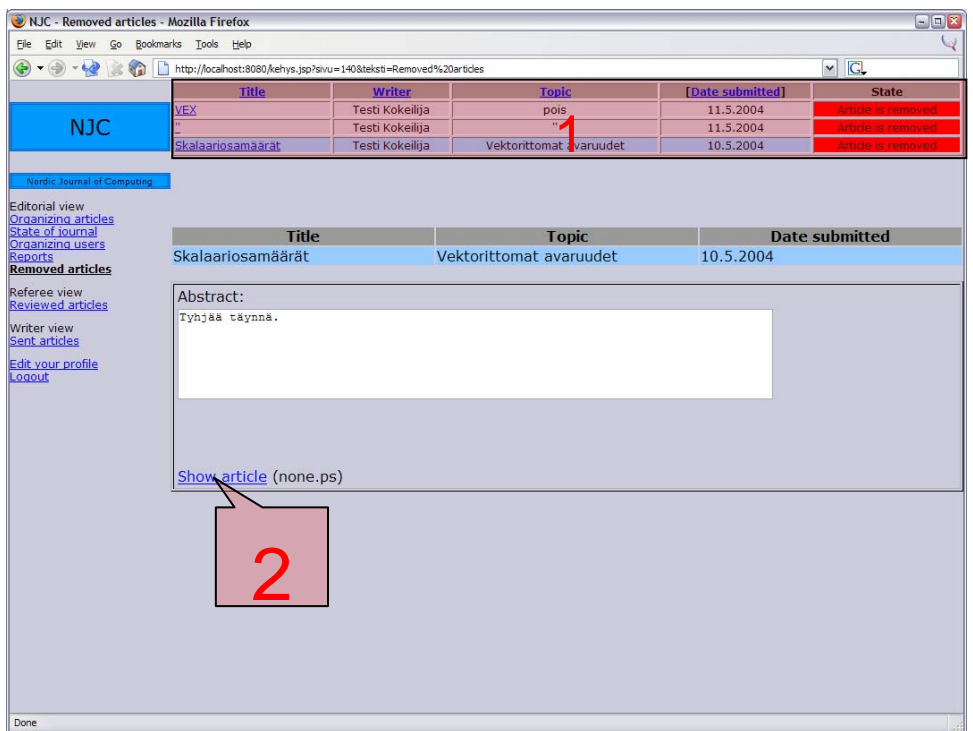

*Kuva 19. Roskakoriin siirretyt artikkelit. Kuvaan merkitty numeroituna ohjeessa mainitut kohdat.* 

# **3.8.1. Käsiteltävän artikkelin valitseminen (1)**

Toimittaja valitsee sivun yläreunassa olevasta artikkeliluettelosta käsiteltävän artikkelin painamalla sen nimeä. Artikkelin tiedot tulevat näkyviin sivun alempaan kehykseen ja valittu artikkeli näkyy luettelossa vaaleansinisellä värillä korostettuna.

<span id="page-25-0"></span>Artikkeliluettelon voi järjestää (artikkelin otsikon, kirjoittajan, aiheen, tai lähetyspäivämäärän mukaan) painamalla kyseisen sarakkeen otsikkolinkkiä. Valittu järjestysehto erottuu korostuksena järjestyslinkin ympärillä.

# **3.8.2. Artikkelin lukeminen (2)**

Toimittaja voi lukea artikkelin painamalla tiivistelmän alapuolelta linkkiä "*View article*", jolloin artikkeli avautuu uuteen ikkunaan. Jos artikkeli halutaan tallentaa, tallennusvalikon saa näkyviin painamalla hiiren oikeaa nappia (selaimen ominaisuus).

# **3.9. Arvosteltavat artikkelit (Reviewed articles)**

Toimittaja voi toimia asiantuntijan tehtävissä ja arvostella artikkeleita. Artikkeleiden arvostelu on kuvattu käyttöohjeen asiantuntijoiden osassa.

#### **3.10. Lähetetyt artikkelit (Sent articles)**

Toimittaja voi toimia kirjoittajana ja lähettää omia artikkeleitaan lehteen. Toiminta kuvattu käyttöohjeen kirjoittajan osassa kohdassa " Uuden artikkelin lähettäminen (New article)".

# **3.11. Oman profiilin muokkaus (Edit Your profile)**

Toimittaja voi muokata omaa profiiliaan. Profiilin muokkaus tapahtuu samalla tavoin kuin asiantuntijan profiilin muokkaus.

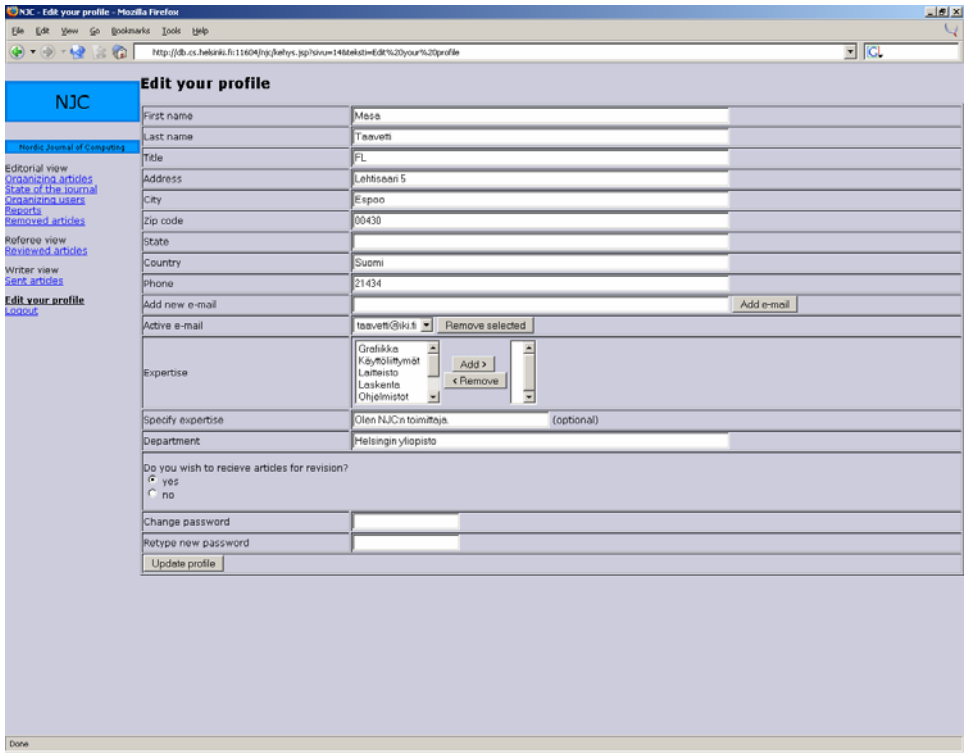

*Kuva 20. Toimittajan profiilin muokkaus.* 

# <span id="page-26-0"></span>**3.12. Uloskirjautuminen (Logout)**

Linkkiä painamalla käyttäjä kirjautuu ulos järjestelmästä. Edellisille sivuille ei voi enää palata selaimen sivuhistorian kautta.